## Izračun prvega možnega datuma izdelave

Zadnja sprememba 19/05/2021 3:21 pm CEST

Ob pripravi Naročila kupca pogosto potrebujemo informacijo, kdaj bi bilo možno izdelek, ki ga nimamo na zalogi oziroma zaloga ni razpoložljiva, izdelati. Za izračun prvega možnega termina izdelave lahko uporabite poseben pripomoček, ki se nahaja na vrstici naročila oziroma na preglednici vrstic naročila kupca. Podobno lahko do pripomočka pridete tudi preko izpisov na programu Večnivojski razpis proizvodnje.

## **Izračun v Naročilih dobaviteljem in kupcev**

Do tega pripomočka lahko dostopate preko Naročil kupcev v moduli Naročila dobaviteljem in kupcem. In sicer v samem naročilu v zavihku Vrstice:

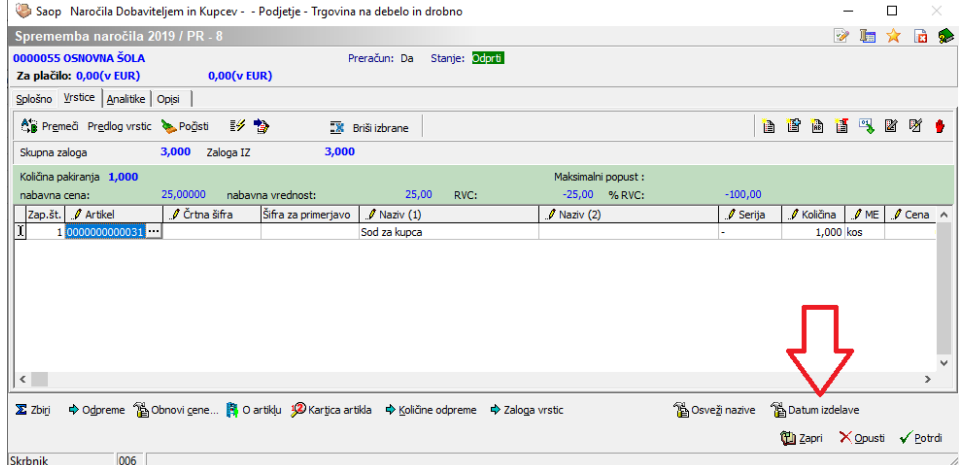

Ali pa na sami vrstici pri okenskem vnosu vrstic:

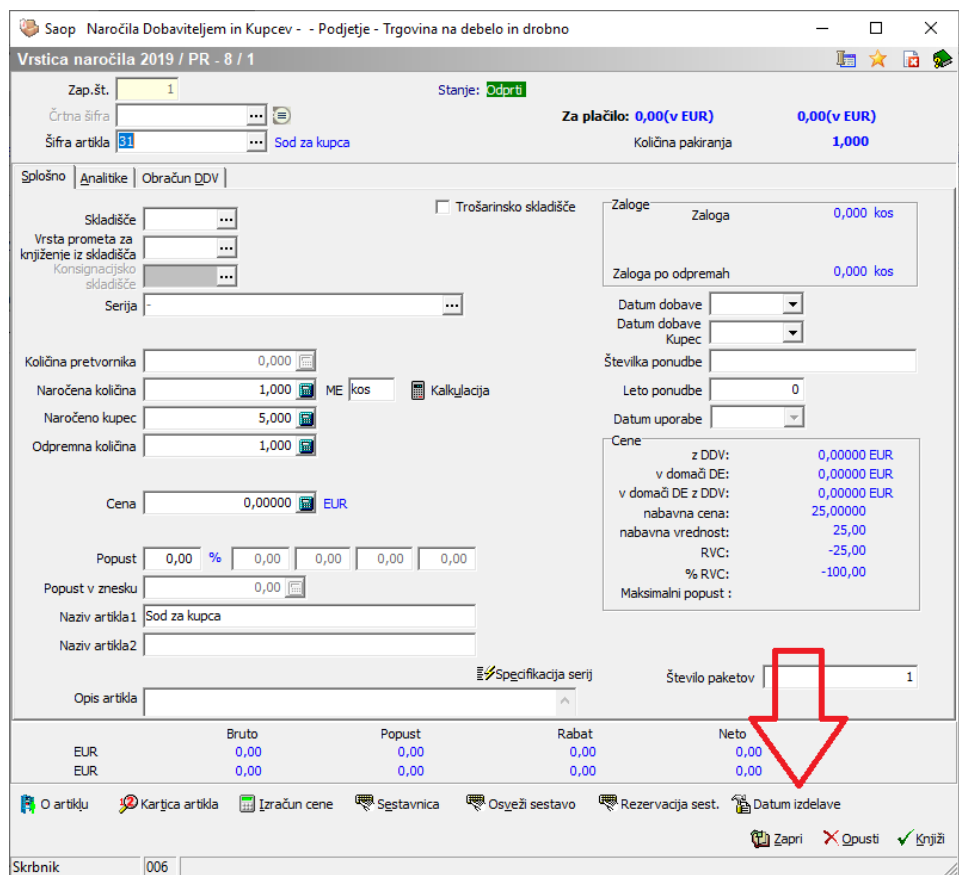

Po aktiviranju pripomočka se odpre naslednje okno:

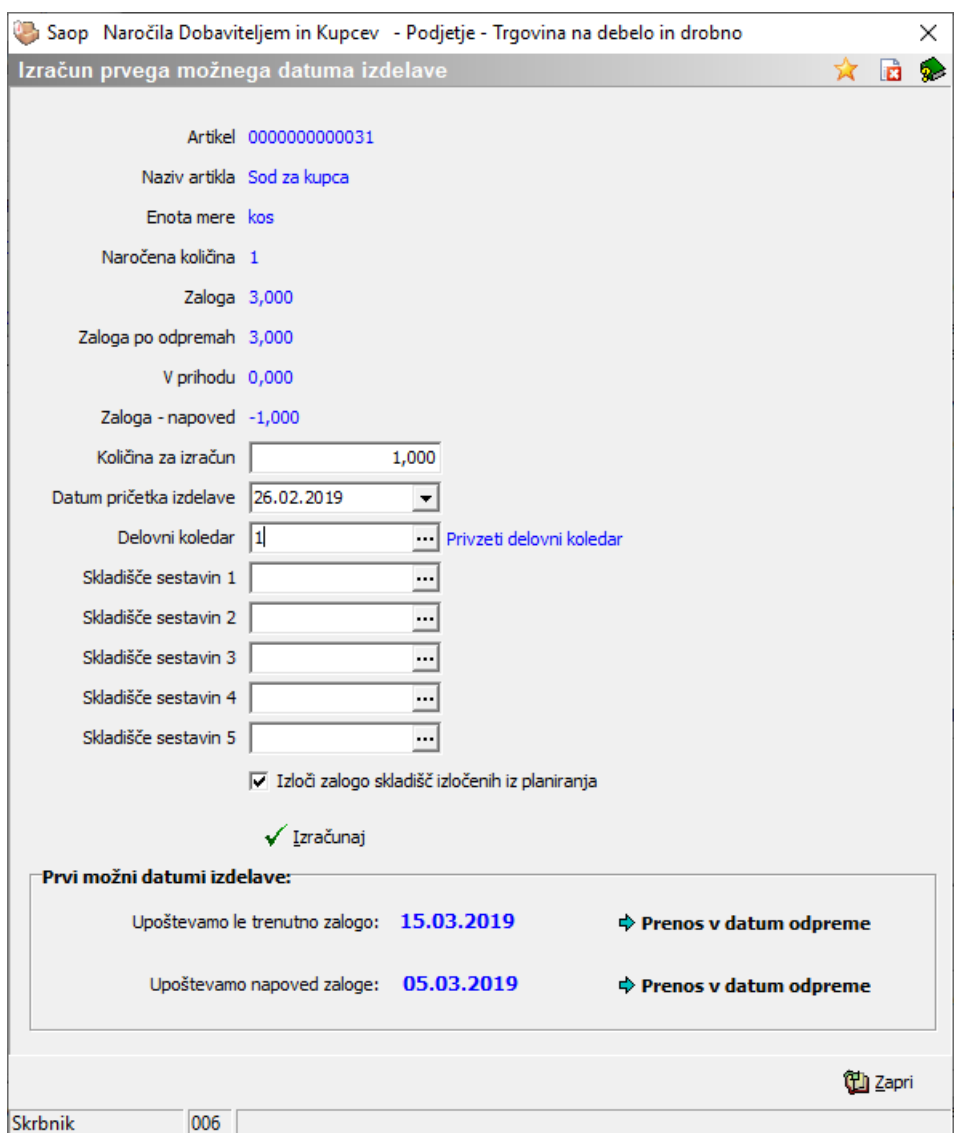

Okno poda nekaj informacijo iz vrstice naročila:

**Artikel**: šifra artikla iz vrstice naročila

**Naziv artikla**: naziv tega artikla iz vrstice naročila

**Enota mere**: Enota mere artikla

**Naročena količina**: Naročena količina artiklaiz vrstice naročila

**Zaloga**: Trenutna zaloga artikla na skladišču iz vrstice naročila

**Zaloga po odpremah**: Predvidena zaloga artikla po realizaciji vseh že pripravljenih odpremnih nalogih

**V prihodu**: Količina prihoda tega artikla (po delovnih nalogih)

**Zaloga – napoved**: Izračunana razpoložljiva zaloga artikla

Ter od nas zahteva vpis naslednjih podatkov:

**Količina za izračun**: to je količina, za katero izračunavamo prvi možni termin izdelave. Količina se predlaga iz podatka »zaloga – napoved, lahko jo spremenimo **Datum pričetka izdelave**: Datum na katerega bomo pričeli s postopkom izdelave. Program predlaga današnji datum, lahko pa ta datum tudi popravimo **Delovni koledar**: Šifra delovnega koledarja, v katerem imamo definirane delovne dneve.

**Skladišče sestavin 1-5**: Šifre skladišč, v katerih imamo sestavine za izdelavo izdelka, v primeru, da podatka ne izpolnimo, se upoštevajo zaloge sestavin v vseh skladiščih.

**Izloči zalogo skladišč izločenih iz planarijina**: Program ne bo upošteval skladišč, kateri imajo aktivno kljukico 'Izločeno iz planiranja' (torej je na njih zaloga neprimerna za proizvodnjo)

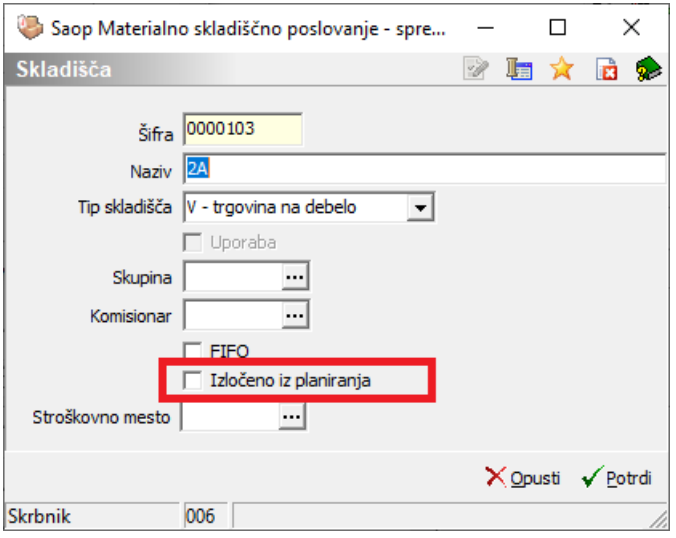

Ob kliku na gumb  $\sqrt{m}$  mam program izračuna dva datuma:

- Upoštevamo le trenutno zalogo: Za razpoložljivost se upošteva trenutna zaloga sestavin brez upoštevanja, da te sestavine mogoče potrebujejo tudi drugi izdelki ter brez upoštevanja, da so te sestavine mogoče tudi že naročene pri dobaviteljih (nabavni artikli) oziroma delovnih nalogih (polizdelki).
- Upoštevamo napoved zaloge: Za razpoložljivost se upošteva napovedana zaloga sestavin na datum, ko se sestavine potrebujejo. Torej izračun upošteva, da te sestavine mogoče potrebujejo tudi drugi izdelki ter da so te sestavine mogoče tudi že naročene pri dobaviteljih (nabavni artikli) oziroma delovnih nalogih (polizdelki).

Pripomoček izvede razgradnjo izdelka po več nivojski sestavnici ter na vsakem nivoju sestavnice ugotavlja najdaljši potrebni pretočni čas nivoja. V primeru nabavnih sestavin se upošteva pretočni čas nabave, v primeru proizvodnih sestavin pa pretočni čas izdelave (in količino, za katero je pretočni čas definiran). V izračun vstopajo samo sestavine, katere nimajo (razpoložljive) zaloge. Pripomoček sešteje najdaljše pretočne čase po nivojih in tako izračuna skupni potrebni pretočni čas za naročanje sestavin in izdelavo izdelka. Glede na vpisan delovni koledar (upoštevajo se le delovni dnevi) in datum pričetka izdelave izračuna datum, ko bo izdelek iz vrstice naročila lahko izdelan.

Na desni strani okna pripomočka se nahajata dva gumba 'Prenos v datum odpreme'. Ob kliku na gumbob ustreznem datumu se datum prenese v datum odpreme na vrstico naročila.

## **Izračun v Večnivojskem razpisu proizvodnje**

Do pripomočka lahko dostopate tudi preko modula Večnivojski razpis proizvodnje, v meniju Izpisi -> Prvi možni termin izdelave:

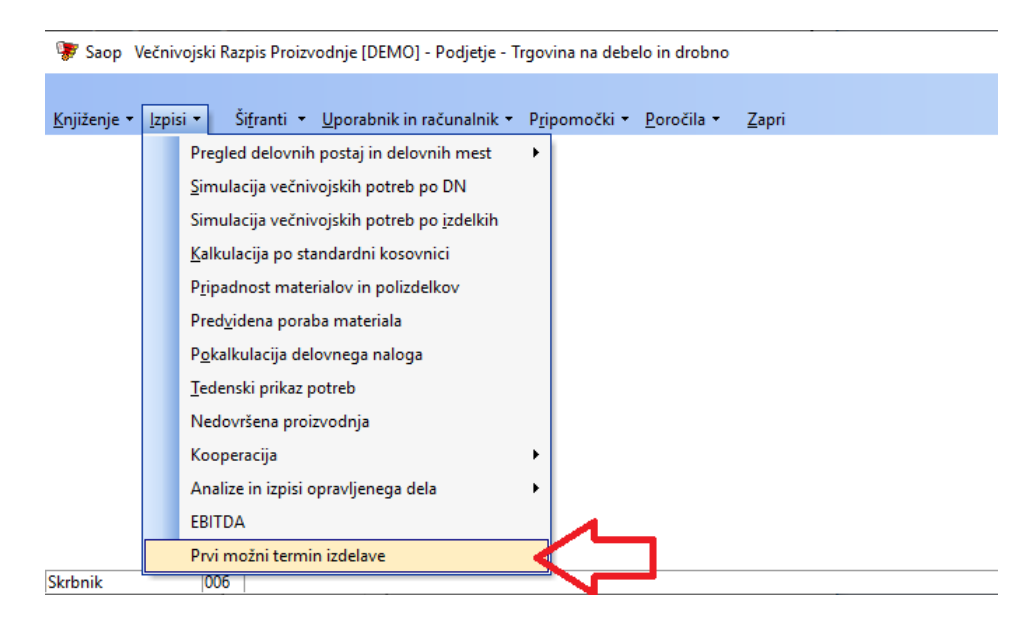

Po aktiviranju pripomočka se odpre naslednje okno:

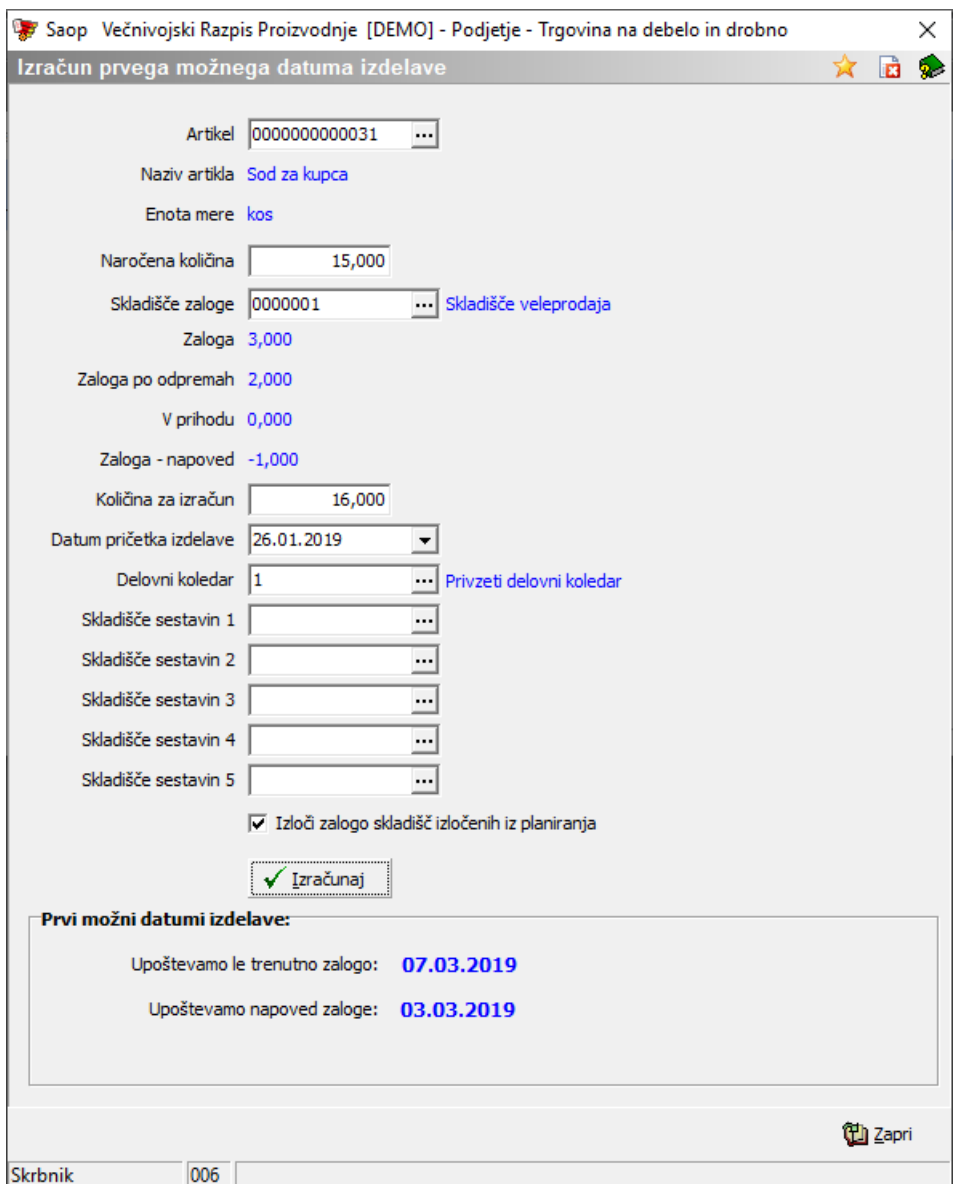

Prikazni in vnosni podatki so enaki kot v pripomočku v Naročilih kupcev in dobaviteljev (stran 1). Razlike so v poljih Artikel,Naročena količina in Skladišče zaloge, ki so v tem primeru vnosni podatki. Pripomoček tudi nima gumba 'Prenos v datum odpreme'.

**Artikel**: Za artikel, za katerega vas zanima prvi datumi izdelave, vpišete šifro artikla ali artikel poiščete preko šifranta  $\equiv$  ali (F2) **Naročena količina**: Vpišete izhodiščno količino artikla, za katero bi želeli izračun **Skladišče zaloge**: Vpišete šifro skladišča, v katerem imate na zalogi artikle za prodajo